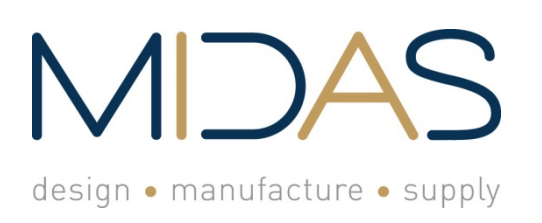

**Midas Components Limited**  Electra House 32 Southtown Road Great Yarmouth Norfolk NR31 0DU England

**Telephone** +44 (0)1493 602602 **Fax** +44 (0)1493 665111 **Email** sales@midasdisplays.com **Website** www.midasdisplays.com

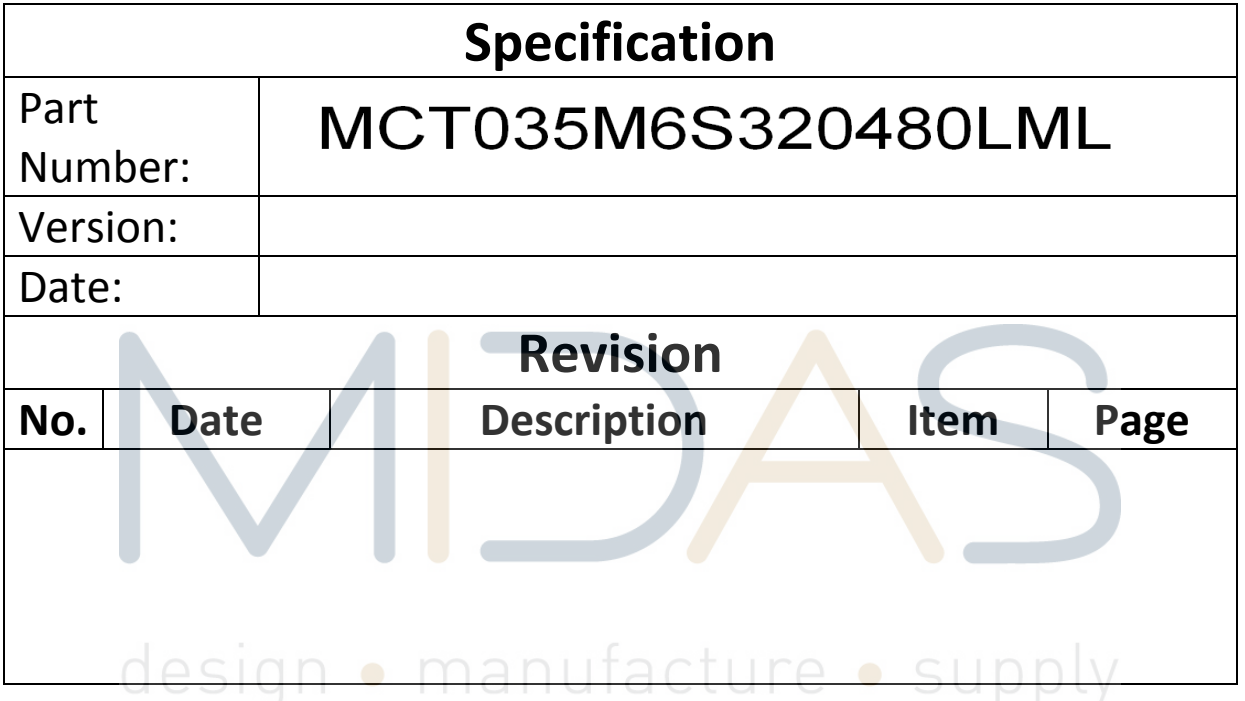

### **Midas Active Matrix Display Part Number System**

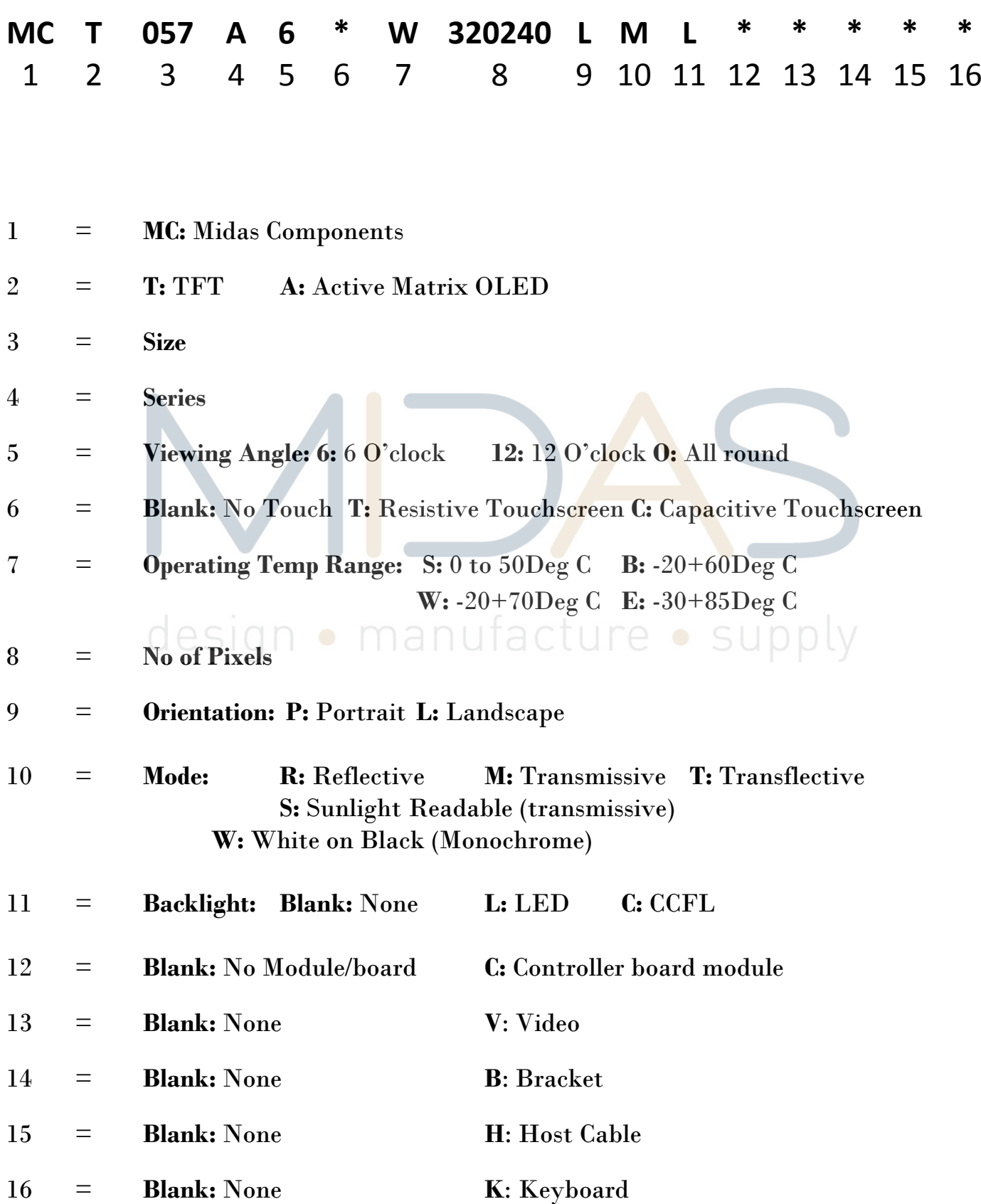

F/Displays/Midas Brand/Midas Active Matrix Display Part Number System 09 Nov 2011.doc

#### **Table of Contents**

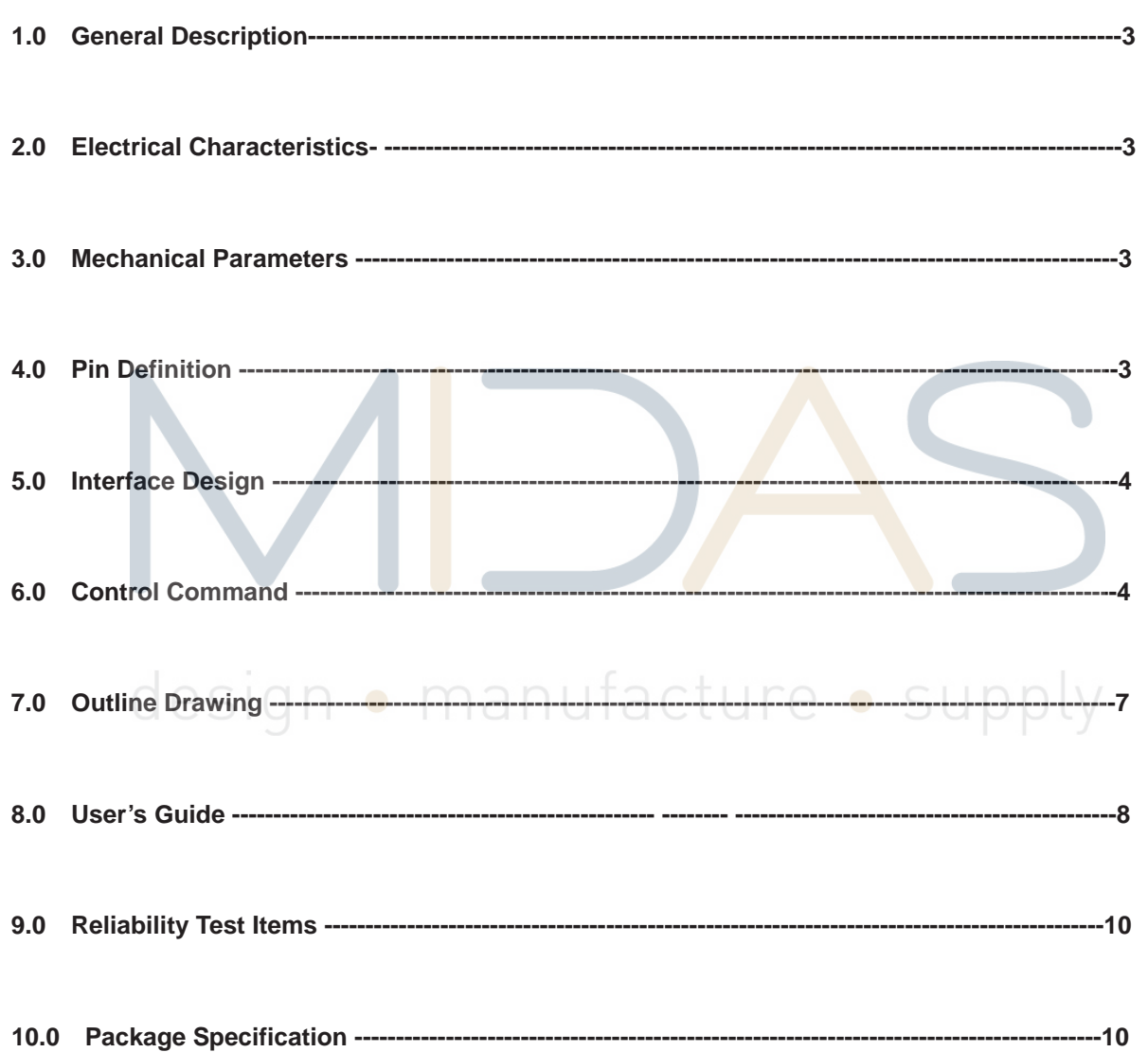

#### **1.0 General Description**

1. The bottle neck of MCU speed is solved: compared with the black and white module, the data volume of color screen is much larger and require rapid data refresh while updating interface, which cannot be satisfied by traditional MCU, otherwise the responding speed of whole system will be very slow.

2. The data storage space of common MCU is within 64K, which is not enough to store one picture for TFT displays; our module adopts an 2Mbyte-8Mbyte FLASH to store picture data and this is quite enough for common interface design.

3. The technology of TFT displays change quickly and the driver IC updating fast, the product life time can't be guaranteed. The software and hardware is required to change often in order to adopt the new displays, which brings a lot of extra work. Our solution can help customer to solve the problem, when there is screen change, we can adopt it on our mainboard, the consumer don't need to changing their software and hardware.

4. The adoption of alphabetic string command for module control is simple and clear; only need MCU output "Hello World" from the UART

5. The RAM on the m odule is virtualized as a USB flas h disk, the user copy pictures from computer to the module, saving a lot of work like general modeling and compiling etc. and development time is shortened.

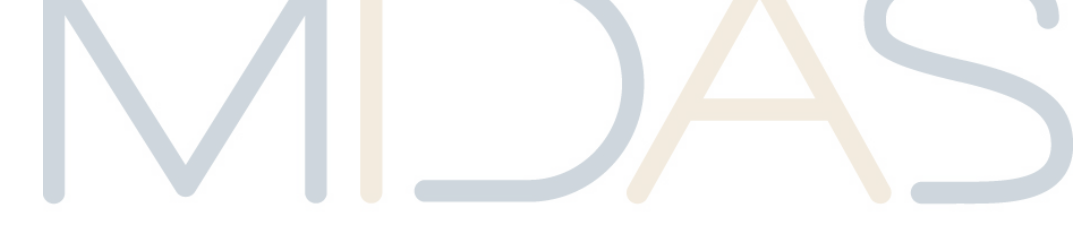

#### **2.0 Electrical Parameters:**

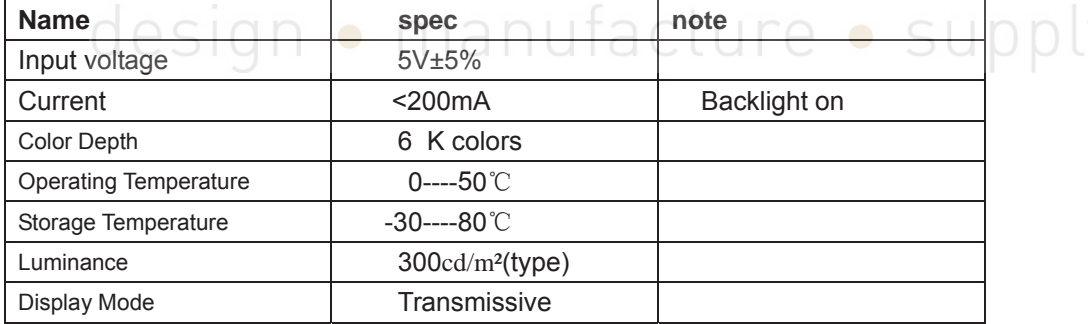

#### **3.0 Mechanical Parameters (mm)**

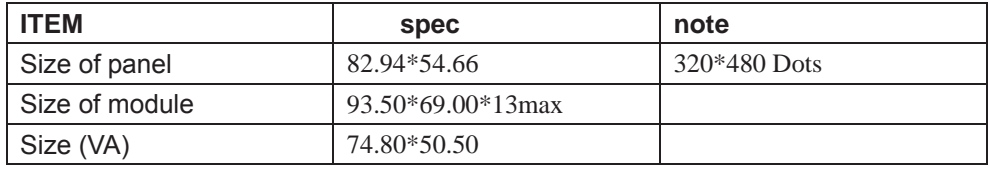

#### **4.0 Pin Definition**

**J1 on module is communication port and K1 is reset key.** 

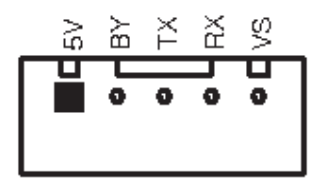

#### **5.0 Interface Design:**

1. Firstly, put all pictu res needed into the folder of BMP\_FILE, convert them into BMP format and change picture names in proper sequence from 000.BMP. The operation can be completed with software of ACDSEE; see Appendix I for details in operation.

The picture files with names in proper sequence are shown in figure below:

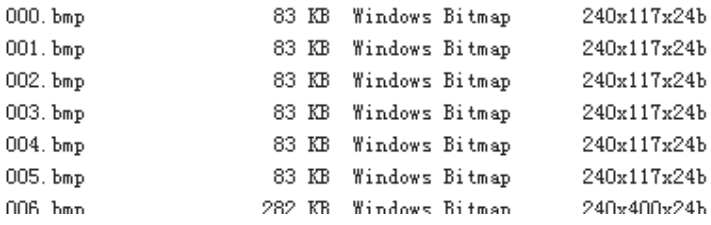

2. Execute batch pr ocessing command MakeDAT.bat and three files w ill be generated in the folder of BMP\_DATA after execution, among which BMPDATA.BIN is the dat a file where all picture data are put successively and TABLE.BIN is the table file equivalent to index file; copy these two files into the folder virtualized by the module and then they are available for use. There are picture serial number s and corresponding information of picture size in the file of BmpDataBin.h, which is a reference provided to user without the necessity of being copied to USB flash disk.

3. If special character display is required by user,like Chinese or Japanese etc.The software attached in this module can be used for extracting font library; see Appendix IV for details. (Only for Chinese version) Revise the name of extracted font library file and copy it in to USB flash disk for application; the file name should be changed as HZK.BIN.

4. Note: this USB flash disk is a virtualized one; the file system is regulated for the convenience of application of this module and improvement of picture refreshing speed; please use FAT12 to format the USB flash disk (this is the default format in WinXP); the limit number of files in root directory is 16 and generally there are only font library file, table file and data file; if other files need to be stored by user, it had better to make a new folder for storage of these files.

5. Press K1 key (reset key) on module after all files are copied into USB flash disk and then they are available for use.

#### **6.0 Control Command**

This module adopts alphabetic string to control all operations.

The command format begins with command word continued with parameter list in which parameters are separated by space and ends with a return character; pay attention that the return character is a must. When the command is executing,the busy pin is low,and the module can't receive new command, until the busy pin is high.

#### "CMD n1 n2......Return"

The parameters n1, n2... in t able below express a 16-bit unsigned integer data and s1, s2...expresses alphabetic string.

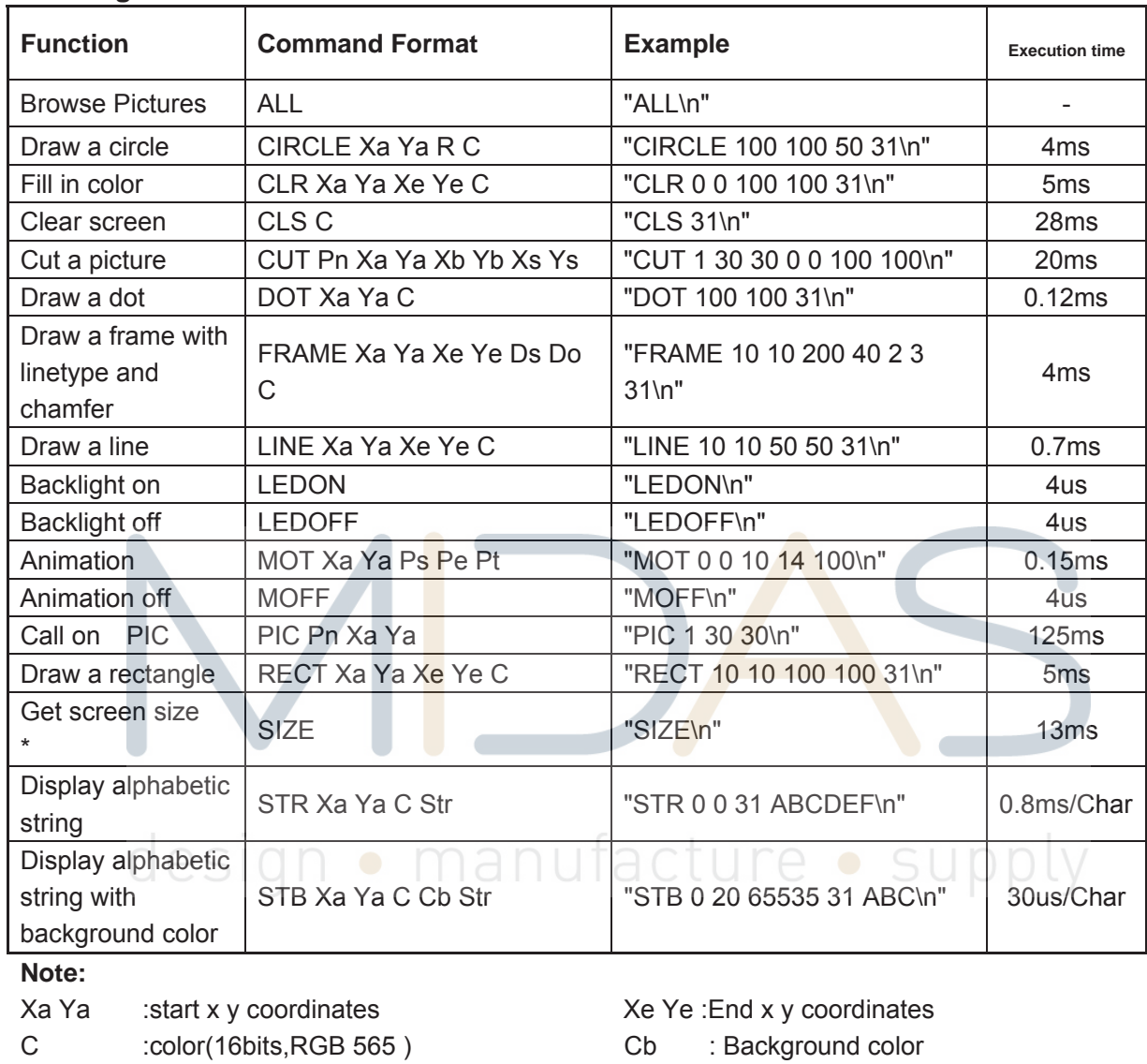

#### **Drawing commands**

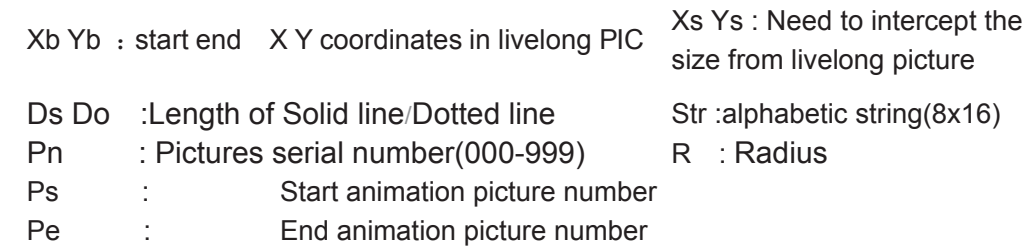

Pt  $\sim 10^{-10}$  km  $^{-1}$ Spacing time(step: 100ms)

\* Using the command , there will be a return value format is a "SXY Xsize Ysize\n"

#### **Configure Commands**

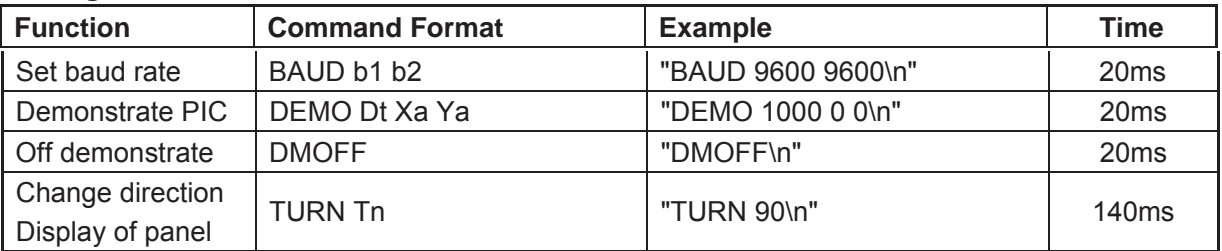

**Note:** 

b1 b2 denote baud tate (range:2400,4800,9600,19200,38400,56000,57600,115200)

Dt denote DEMO interval(step 100ms) Tn Rotation angle (0° 90°)

design · manufacture · supply

#### 7.0 Outline Drawing

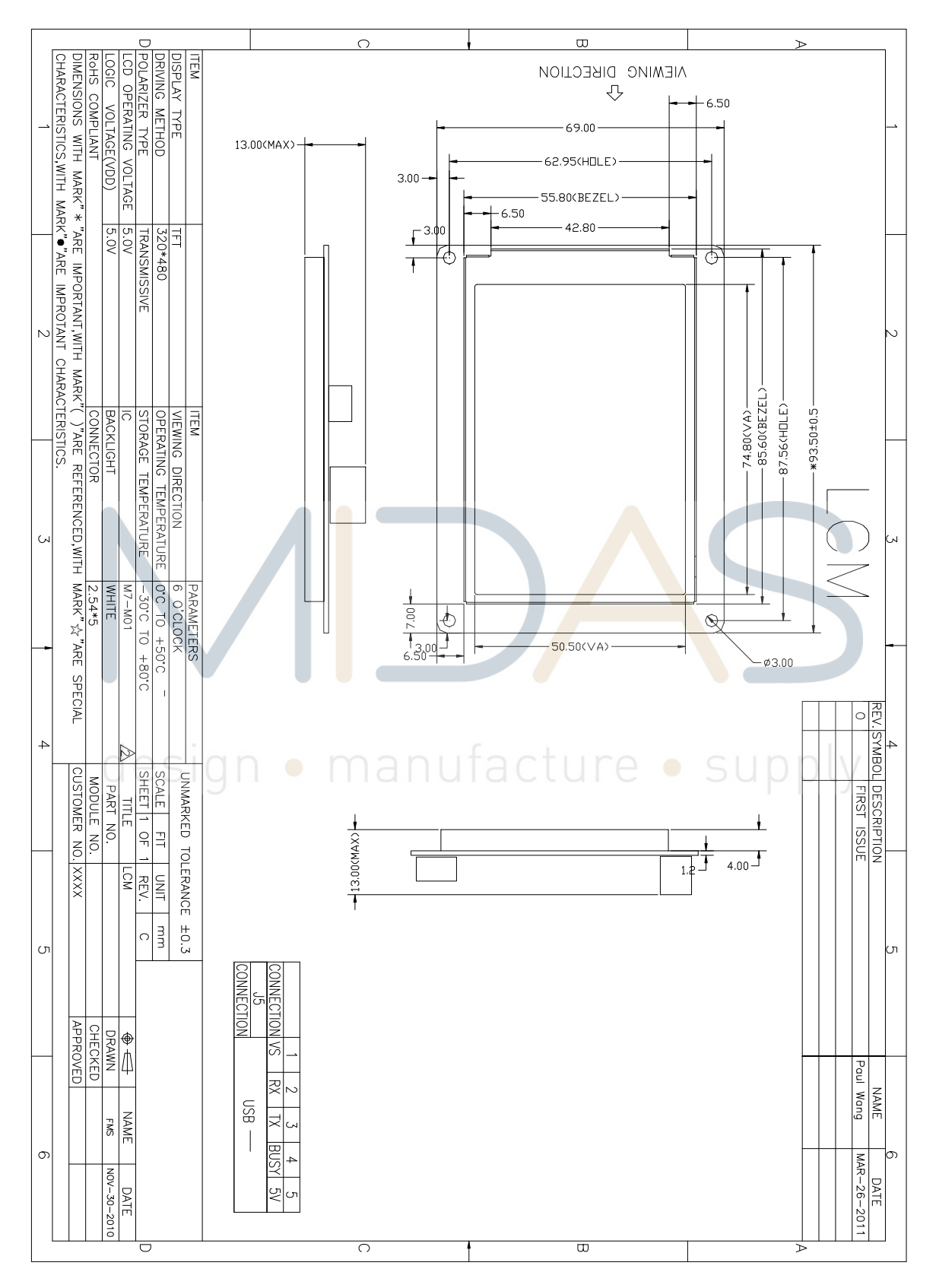

#### **8.0 User's Guide**

#### **Appendix I**

Application of ACDSEE for classifying pictures

**1.** Collect materials for use into the folder of BMP\_FILE; at the beginning, the pictures may be disordered and the processing of following steps is needed to make them in proper order for

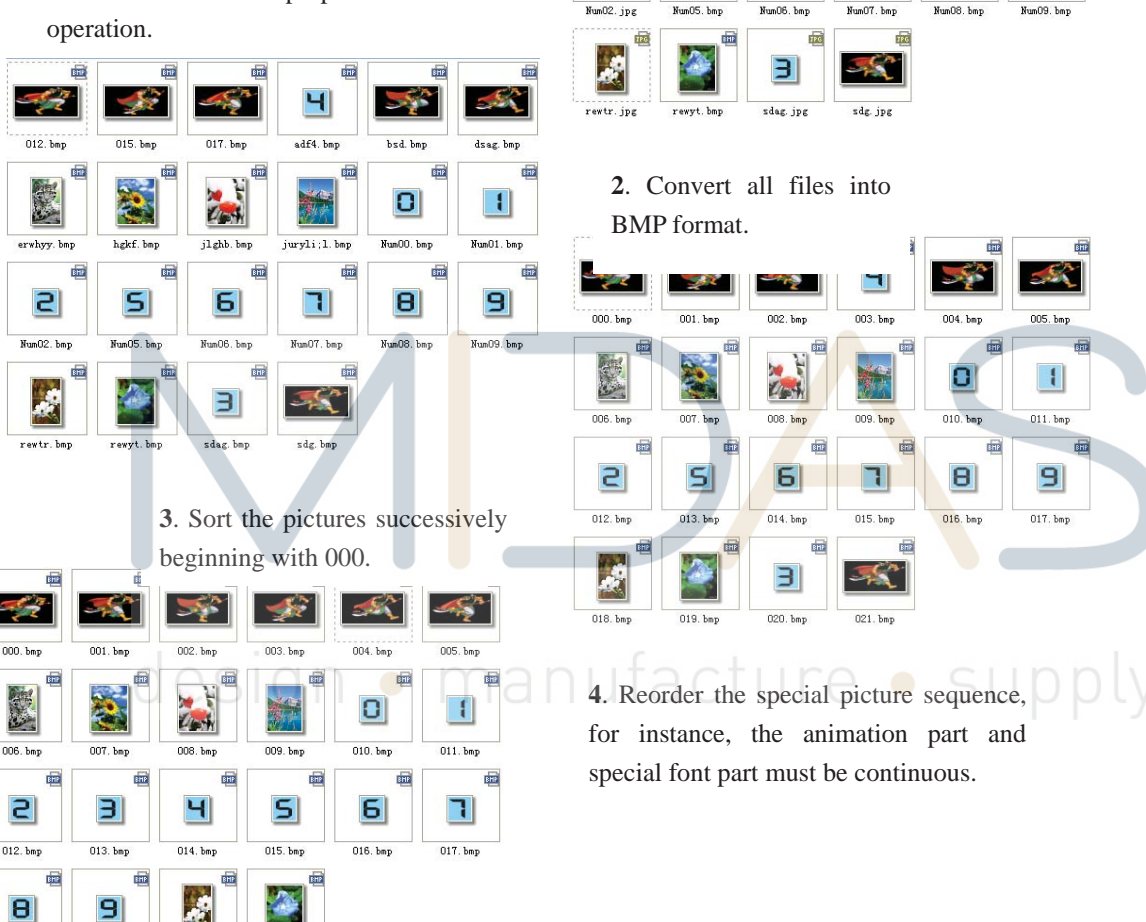

 $\sqrt{116}$ فيتفرد

酾

TPO

 $015, h_{01}$ 

hgkf.bmp

 $\vert$ 

m

012.  $jpc$ 

erwhyy. bmp

 $\overline{5}$ 

41

adf4.bmx

juryli;1.

 $\mathbf{H}$ 

霝

du.

bsd.bmp m

O

8

 $\vert \mathbf{f} \vert$ .<br>NumO1.jpg

 $\vert \mathbf{S} \vert$ 

017. jpg

jlghb. jpg

6|

IPG

**5**. Execute the batch file of MakeDAT.bat

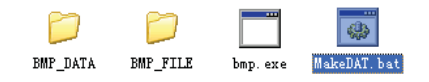

 $020.$  bn

 $018.$ bm

 $019.$ bs

**6.** After execution, there are three files generated in BMP\_DATA, wherein BMPDATA.BIN is data file in which all picture data are put inside in order; TABLE.BIN is table file equivalent to index file. Copy these two files into the folder virtualized the module and then they are available for use. There are picture serial numbers in the file of BmpDataBin.h corresponding to picture size information as a reference provided to user which is unnecessary to be copied into USB flash disk.

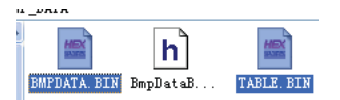

#### **Appendix II**

Application circuit

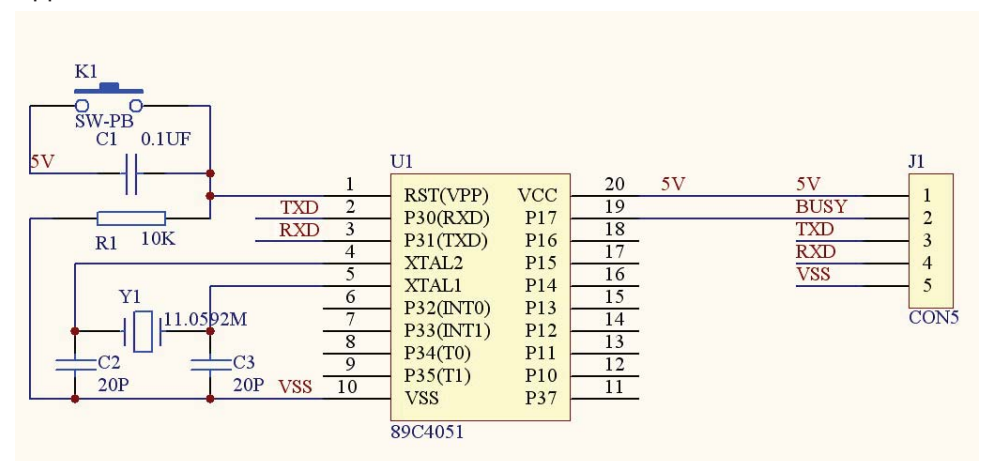

# design · manufacture · supply

#### - 9 -

#### **9.0 Reliability Test Items**

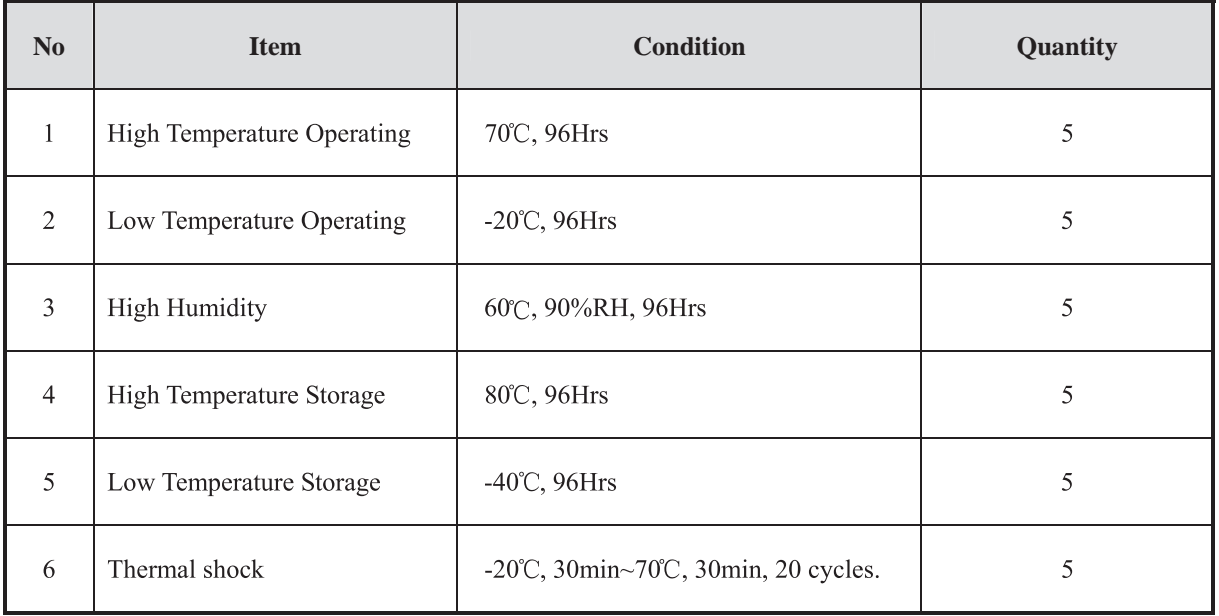

Note1. No defection cosmetic and operational function allowable.

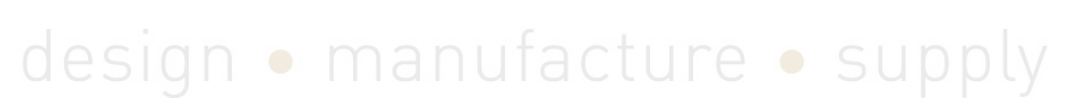

**10.0 Package Specification TBD**

Specification Issue 1 28/8/2012

# **SERIAL TFT MODULE APPLICATION NOTE 1**

Compiling and transferring image files via the USB interface.

## design · manufacture · supply

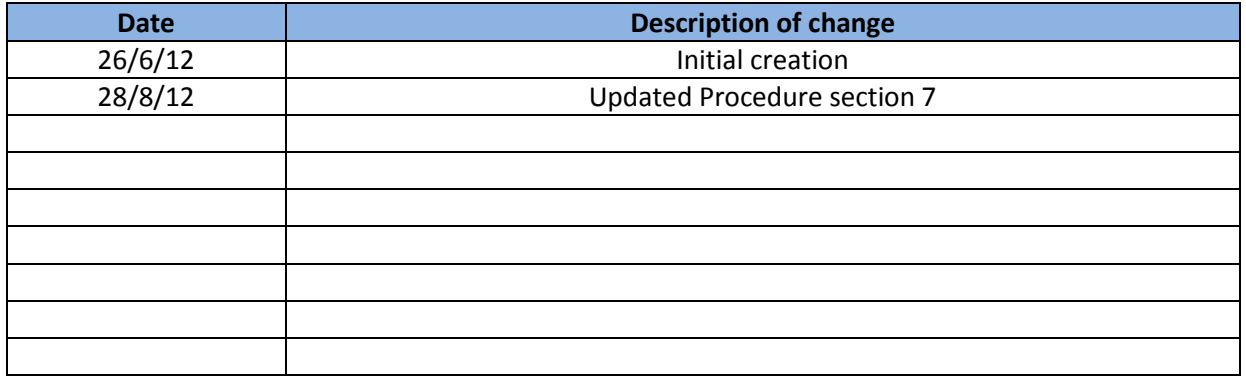

#### **Overview**

The Midas range of serial TFT modules offer the ability to store images which are then selected for display using serial commands. This overcomes the need to transfer large amounts of data over the serial interface. The following application note describes how to prepare image files and transfer them to the display module flash memory drive via the USB interface.

#### **Hardware/Software Required**

Midas Serial TFT display module.

USB cable type A to mini B.

BmpToBin application software (see link below).

#### http://bit.ly/11K8dal

 Important Note: (Please be aware that when using this link a warning page will appear, please ignore this and continue by clicking on the link below the 'continue at your own risk' notification).

#### **Procedure**

1) Create two directories one called BMP\_DATA and the other BMP\_FILE

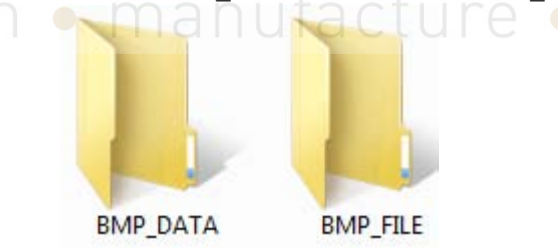

2) Place all the bitmap files you require for your project in the BMP\_FILE directory. Note that the files must be 24-bit bitmap type.

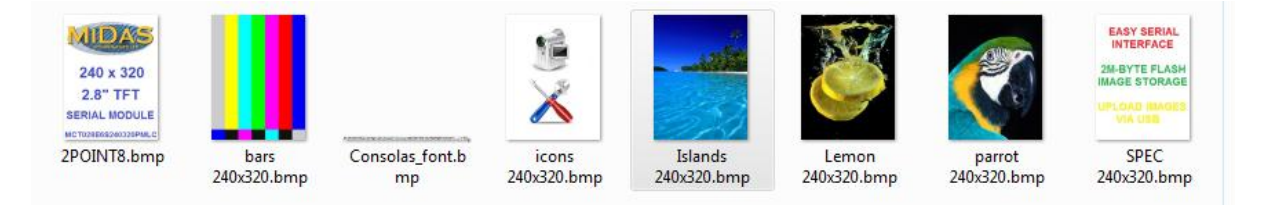

Note that the size of the combined images must not be greater than 2M bytes. This is the sum of x\*y\*2 for each image. Ie. For the above

(240\*320\*2)+ (240\*320\*2)+ (240\*320\*2)+ (240\*320\*2)+ (240\*320\*2)+ (240\*320\*2)+ (240\*320\*2)+ (1315\*32\*2)=1159360

3) Re-name each image numerically in the sequence required bearing in mind that any short animation sequences need to be in sequential order. i.e:

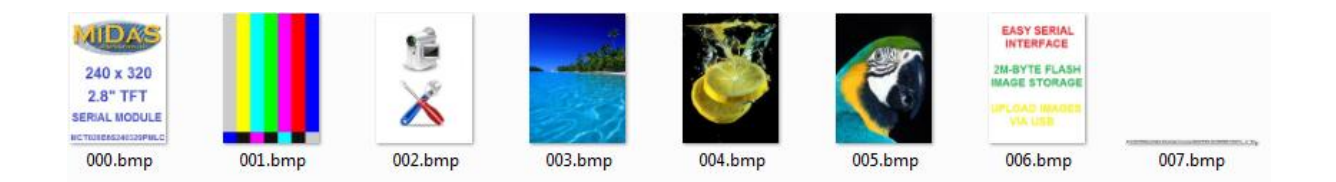

4) Exit this directory and place the BmpToBin application file in the parent directory i.e

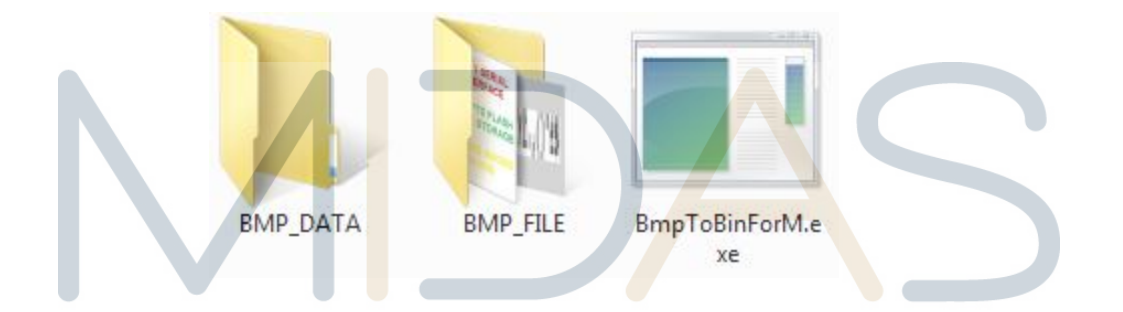

5) Run the BmpToBinForM.exe application by double clicking the icon. This will then create two files within the BMP\_DATA directory.

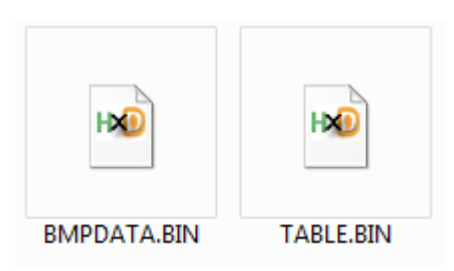

6) Plug the TFT module into your PC using a USB A to mini B cable. The module should then appear on your PC as a flash memory device.

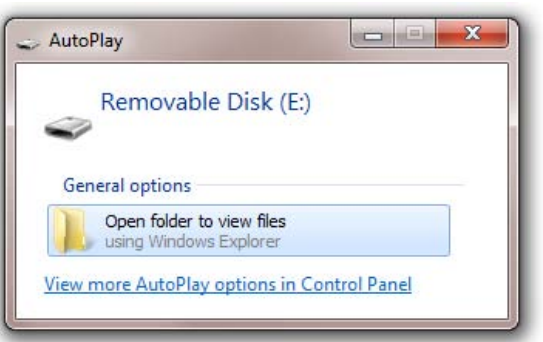

7) Simply Copy the two files BMPDATA.BIN and TABLE.BIN created earlier to the module flash drive. These images are then available to be displayed via serial command. If there are already files on the module flash drive you may want to back them up to your PC. You can now via the serial interface view the images on the display module using commands such as: Browse Pictures, Cut a Picture, Animation, Call on PIC and Run Demo.

Notes:

a) If a demo is already running, delete the files and power off and on before loading new files.

b) After loading new files wait approximately 1 minute for the unit to program the flash memory before disconnecting power.

#### **Command Summary**

Commands are sent to the board via the Serial UART (TTL levels) on J1. The default serial format is 9600, N, 8, 1. All commands are ASCII characters followed by CR LF (0D0A hex).

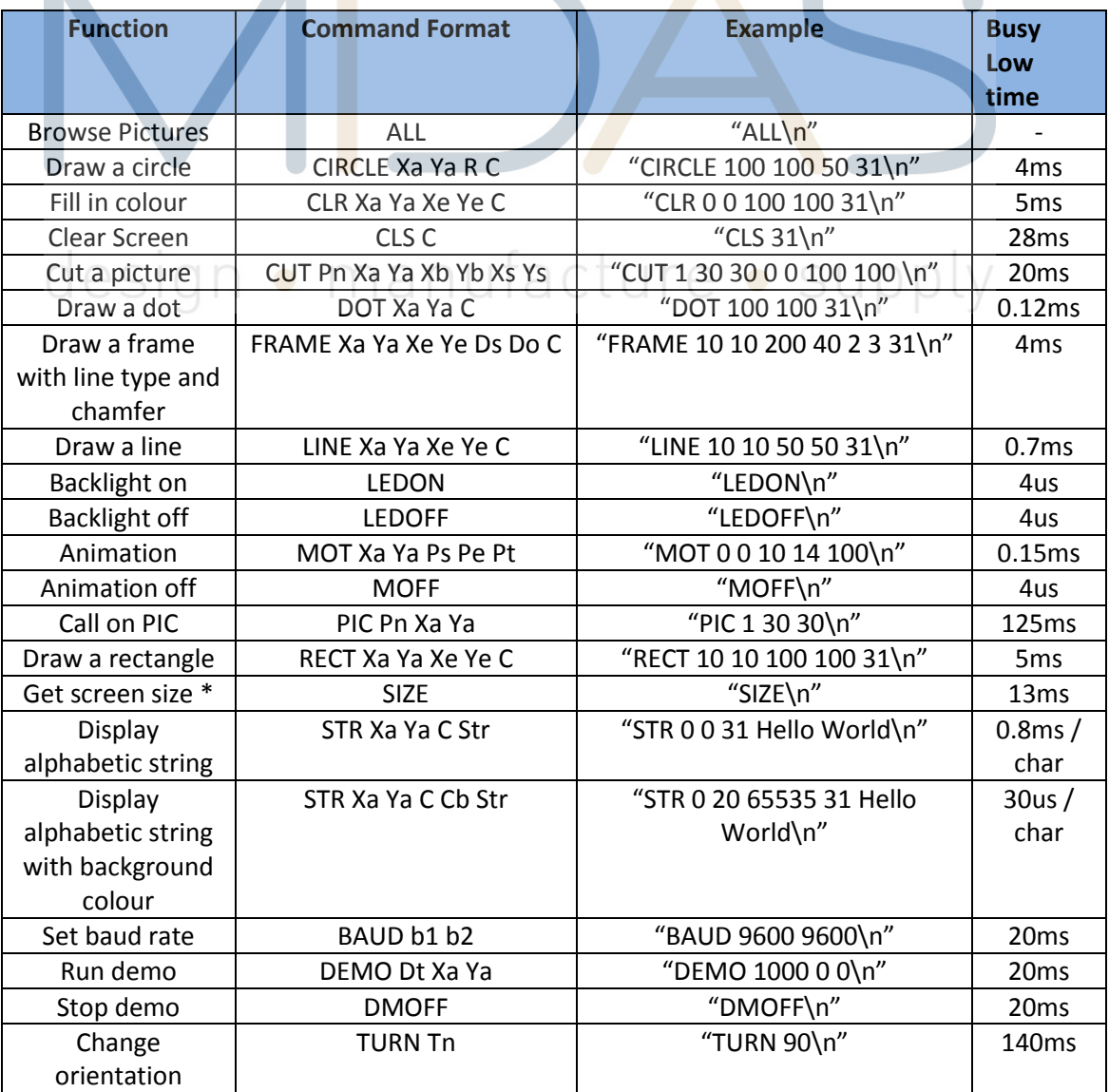

#### Notes:

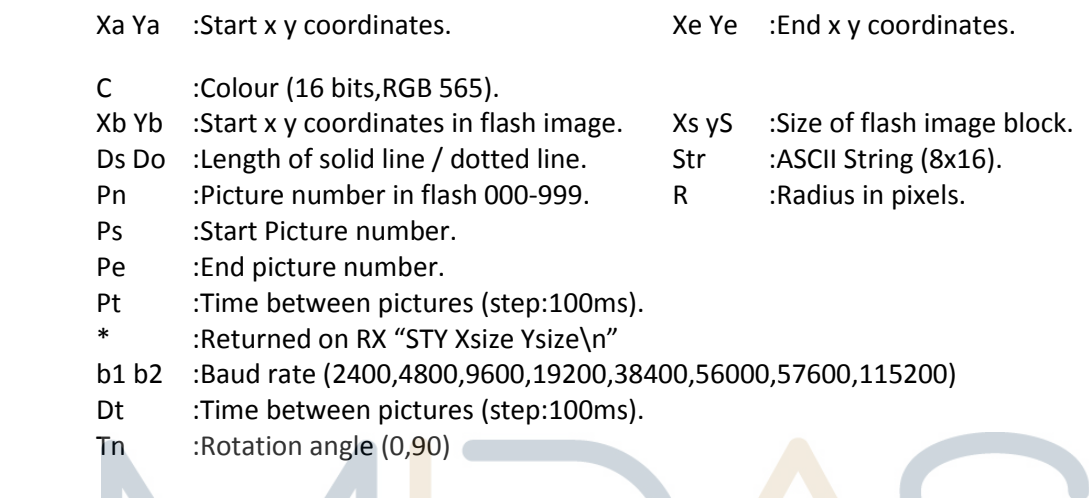

#### **Notes:**

Anti-static precautions should be observed whilst handling this product.

Information contained in this publication regarding device applications and the like is provided only for your convenience and may be superseded by updates. It is your responsibility to ensure that your application meets with your specifications. MIDAS MAKES NO REPRESENTATIONS OR WARRANTIES OF ANY KIND WHETHER EXPRESS OR IMPLIED, WRITTEN OR ORAL, STATUTORY OR OTHERWISE, RELATED TO THE INFORMATION, INCLUDING BUT NOT LIMITED TO ITS CONDITION, QUALITY, PERFORMANCE, MERCHANTABILITY OR FITNESS FOR PURPOSE**.** Midas disclaims all liability arising from this information and its use. Use of Midas's products as critical components in life support systems is not authorized except with express written approval by Midas. No licenses are conveyed, implicitly or otherwise, under any Midas intellectual property rights.